## Using Task List on Glow Outlook:

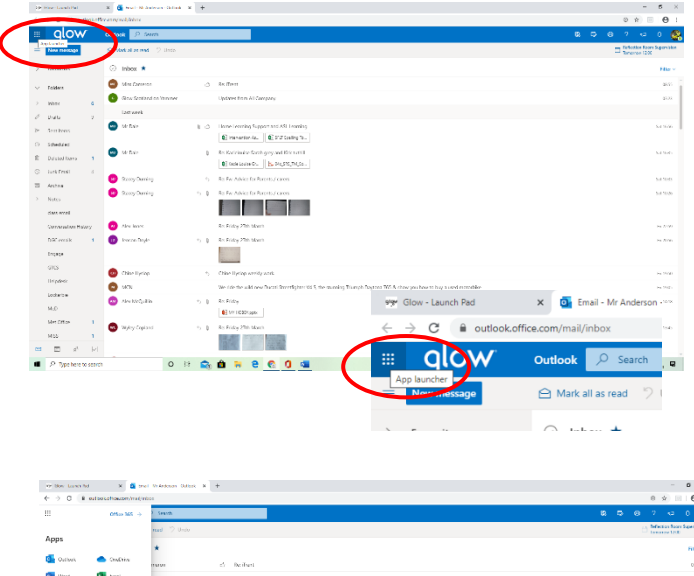

ore Leerring Support and 455, Leerrin<br>8) ranvetan Fa... || **0**: 5°4° Spelling To  $\frac{1}{2}$  $\ddot{m}$ Office 365  $\rightarrow$ Apps  $\overline{\text{O}}$  Outlook  $\begin{aligned} & n = 19 \times 0 \\ & 54 \times 1000 \\ & 64 \times 1001 \end{aligned}$  $\mathbb{R}$  Cable **X** Excel W Word P PowerPoint **N** OneNote  $\begin{array}{c|c|c|c|c|c} \multicolumn{3}{c|}{\textbf{C} & \multicolumn{3}{c}{\textbf{C} & \multicolumn{3}{c}{\textbf{C} & \multicolumn{3}{c}{\textbf{C} & \multicolumn{3}{c}{\textbf{C} & \multicolumn{3}{c}{\textbf{C} & \multicolumn{3}{c}{\textbf{C} & \multicolumn{3}{c}{\textbf{C} & \multicolumn{3}{c}{\textbf{C} & \multicolumn{3}{c}{\textbf{C} & \multicolumn{3}{c}{\textbf{C} & \multicolumn{3}{c}{\textbf{C} & \multicolumn{3}{c}{\$ S SharePoint  $\begin{bmatrix} 0 & \cos \theta & \cos \theta & \cos \theta \\ \cos \theta & \cos \theta & \cos \theta & \cos \theta \end{bmatrix}$ Teams N<sup>2</sup> Class No  $\overline{\mathsf{sl}}$ Ú  $\Box$  Forms  $\overline{\mathbf{y}}$  Tasl **Calendar** Apps All apps  $\rightarrow$ O Outlook OneDrive k. Excel **N** OneNote **Tali** Teams SharePoint N<sup>2</sup> Class Not Ste Sway  $\begin{array}{ccc} & & \\ \hline \end{array}$  Forms  $\overline{\mathbf{V}}$  Task Calendar All apps  $\rightarrow$ Learn more Documents New  $\vee$ 

 $\left( -\right) \begin{array}{l} \frac{\partial \phi}{\partial x}(\partial \phi) \cap \left( \phi \right) \partial \phi \partial \phi \end{array}$ www. Glow - Launch Pad **x**  $\boxed{0}$  Email - Mr Anderson - Outlook **x**  $\boxed{0}$  Tasks - gw08andersonscott7@ea. **x** +  $\mathbb{R}$  authorization  $-120$   $-2057$  Proofs  $-4$  $\sim$ qlow 冊 Outlook  $\bigoplus$  New  $\bigoplus$ agged items and tasks Active  $\vee$  $\begin{tabular}{ll} \bf 8 & \bf 8 & \bf 11 & \bf 24 & \bf 18 \\[1mm] \bf 1 & \bf 2 & \bf 3 & \bf 18 \\[1mm] \bf 1 & \bf 2 & \bf 3 & \bf 1 & \bf 18 \\[1mm] \bf 1 & \bf 2 & \bf 3 & \bf 1 & \bf 18 \\[1mm] \bf 1 & \bf 2 & \bf 3 & \bf 1 & \bf 18 \\[1mm] \bf 1 & \bf 2 & \bf 3 & \bf 1 & \bf 18 \\[1mm] \bf 1 & \bf 2 & \bf 3 & \bf 1 & \bf 18 \\[1mm] \bf 1 &$  $\circ$  =  $\bullet$  ^ My tasks Flagged items and tasks Tasks

Once logged-on to Glow, select **Outlook** as you would normally do to **access** your email.

On the Outlook page, click on the **App Launcher** (nine dots) which can be found in the **top right-hand corner**.

The App Launcher will open a **drop-down menu** of available **Apps**.

For home use, it may be necessary to **install the apps** on your device *before* trying to use them on a non-school device.

Click on the button with **three dots** to open **options** available for using Task list.

From the options provided, select '**Open in new tab**'. This will keep your Outlook email tab open and open Task list in a **tab of its own**.

To **add** a task, click the '**New**' button.

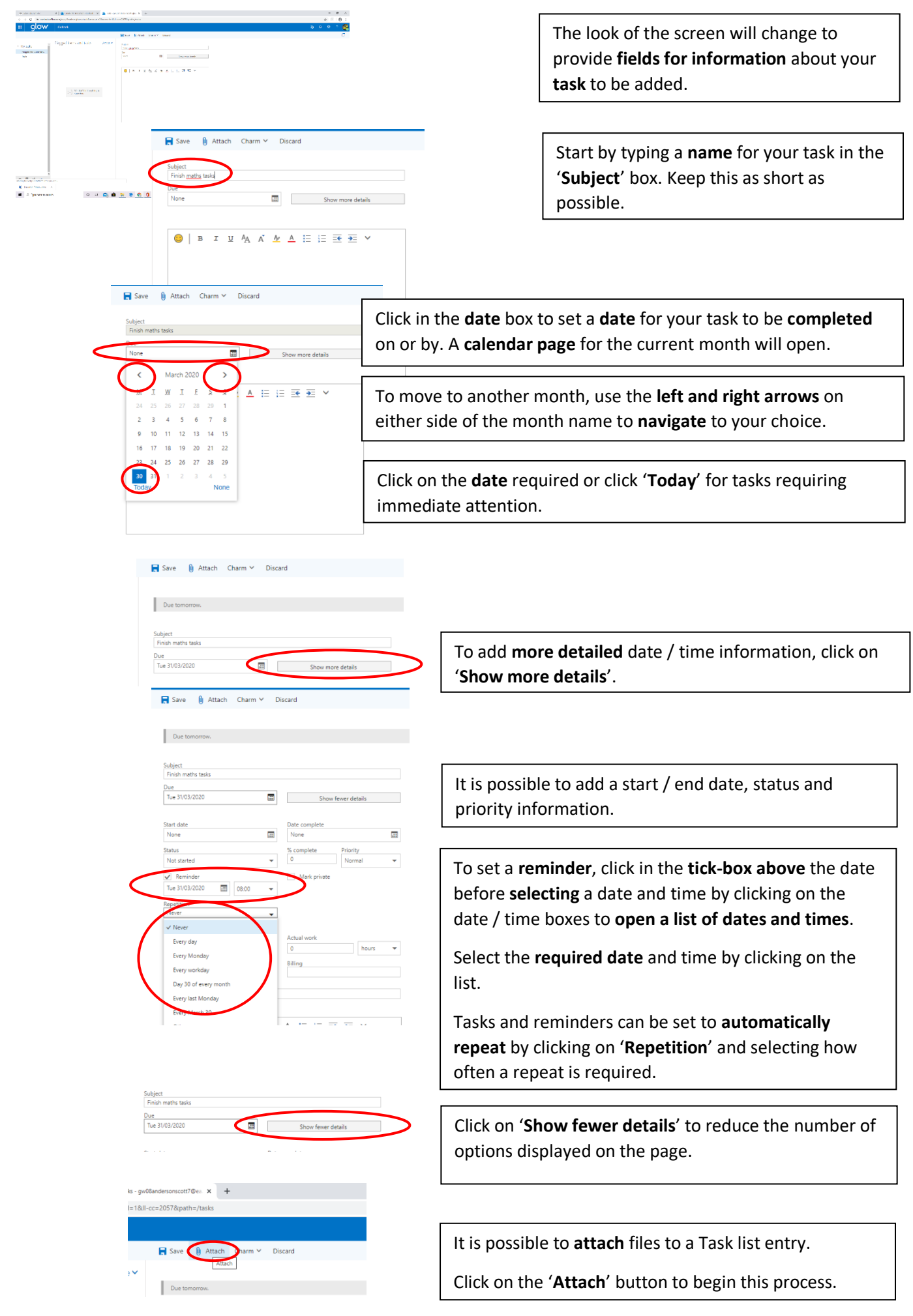

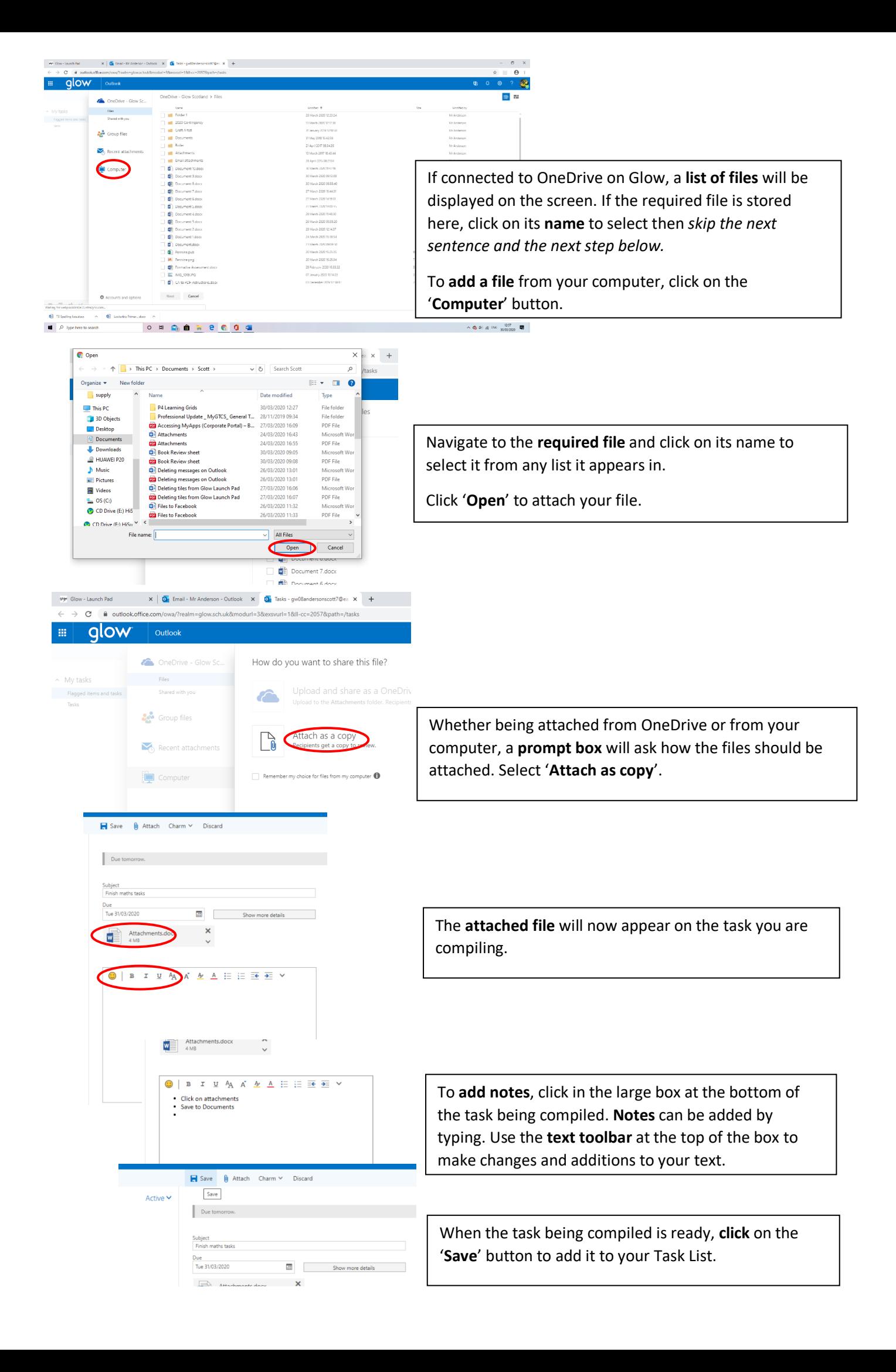

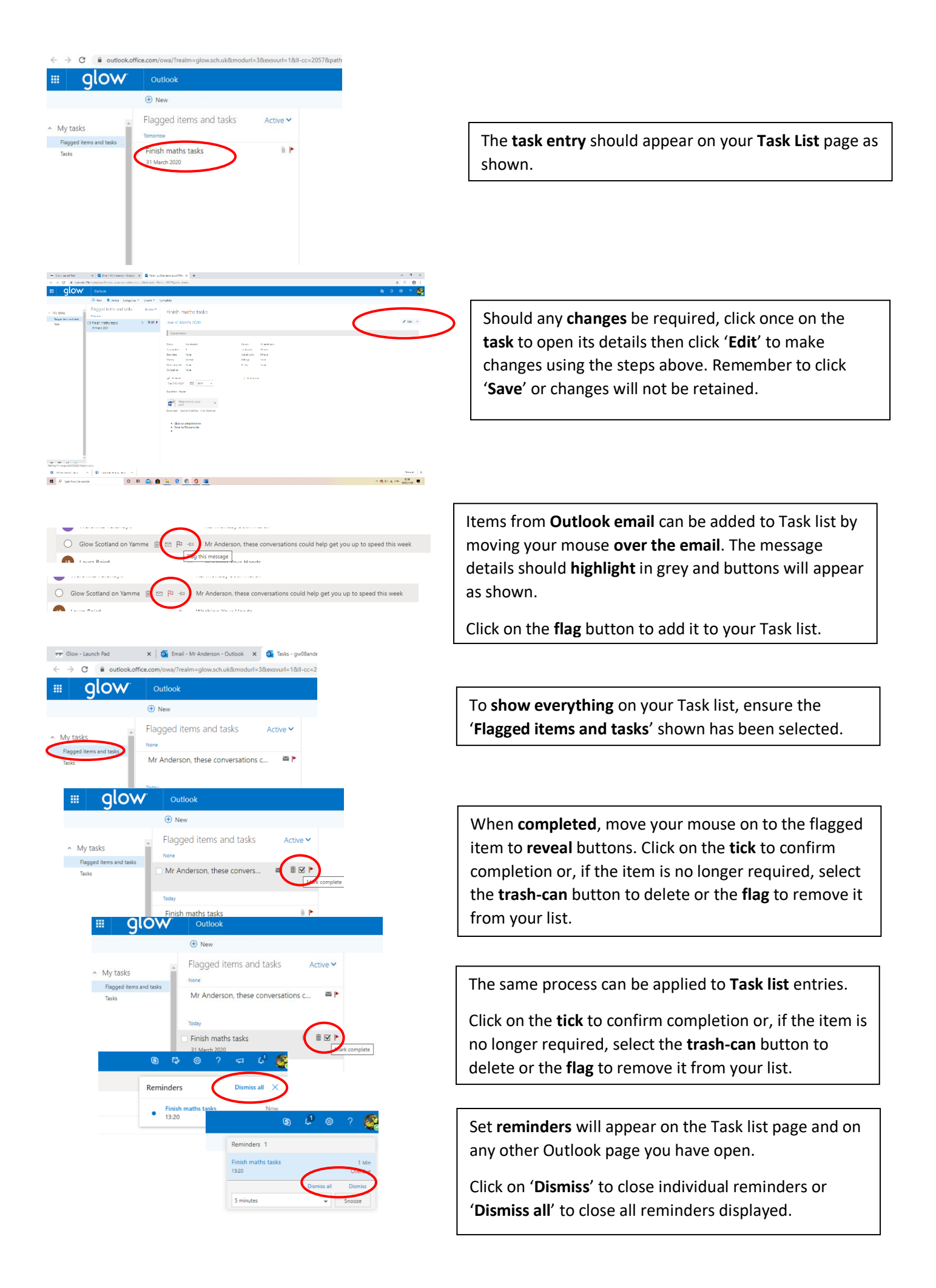